## **Lake Central High School 2016-2017 Scheduling**

**The Lake Central School Corporation will move from RDS to Skyward at the beginning of the 2016-2017 school year. As a result, the schedule will need to be built in Skyward. Your student should have received their login information through their school email on February 5. If they did not receive this information or are having trouble logging in, have your student email skywardaccess@lcscmail.com**

**The Skyward Scheduler will open for students according to the following timeline:** 

**Class of 2017: Wednesday, February 10**  *Class of 2020: Monday, February 15*  **Class of 2018: Monday, February 22 Class of 2019: Wednesday, March 2 CLOSE SCHEDULER: Friday, March 11** 

**At this point, students will only request the courses they would like to take next year. The high school master schedule is created and staff is assigned based on these student course requests so it is very important for these to be accurate. The requests are NOT based on a first-come, first-served basis. Students have a window of time to select the courses they would like to have in their schedule next year.** 

**The scheduler will close for all groups on Friday, March 11. Students will no longer be able to make changes to their requests after that date. The actual "schedule" will be viewable after registration in late July.** 

**Instructions for requesting courses are below. Read through these thoroughly and completely prior to emailing your student's CURRENT counselor. If your student is currently in 8th grade, please direct your email to the appropriate middle school counselor. If it becomes necessary to email your student's counselor, please be aware there is an extremely high-volume of communication during scheduling.** 

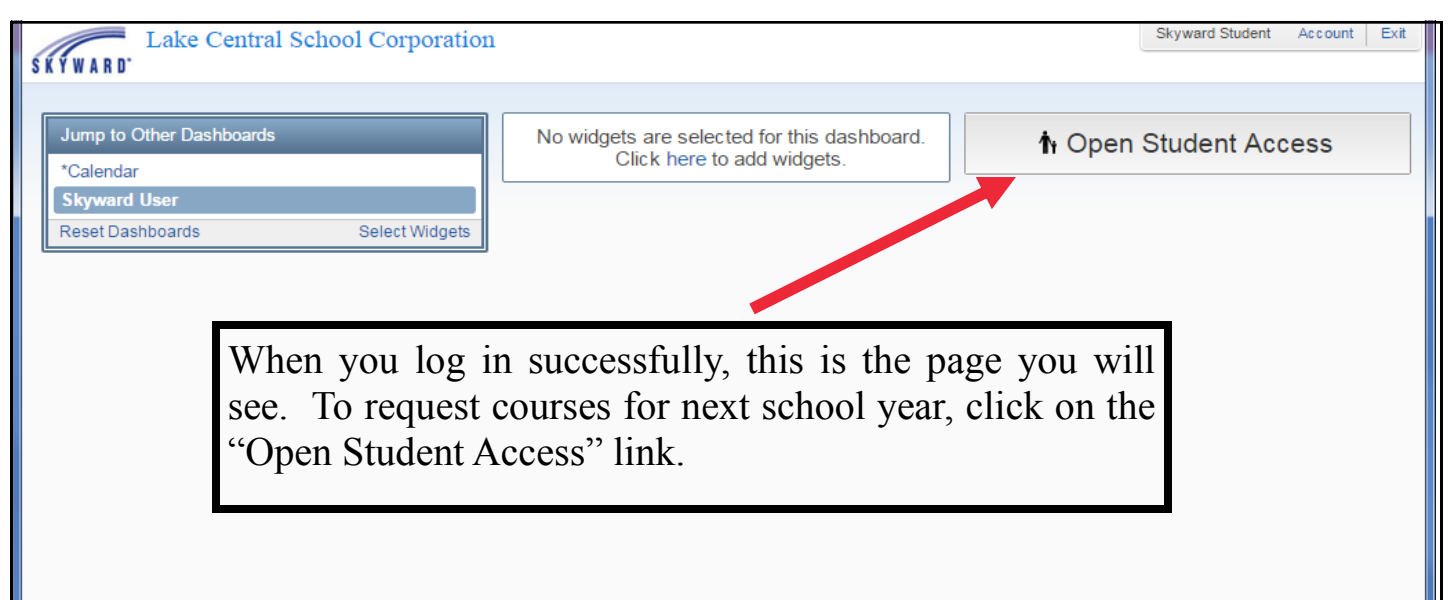

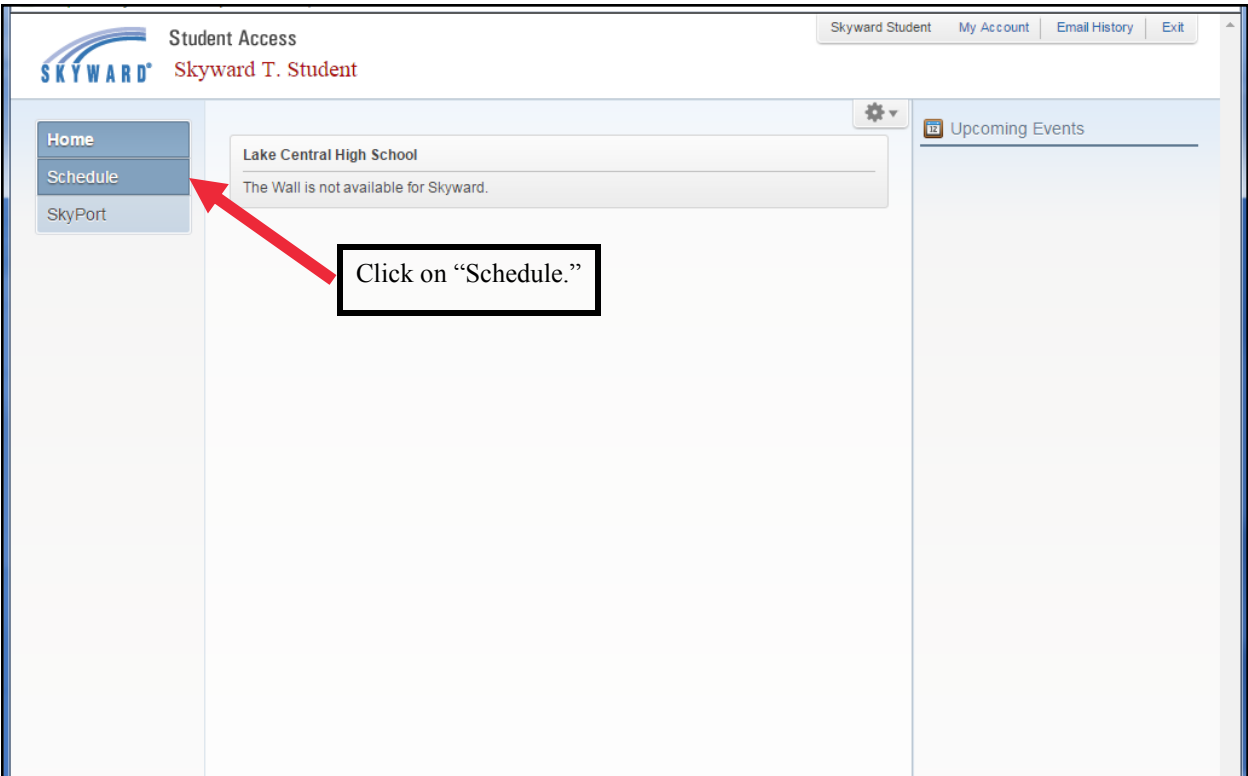

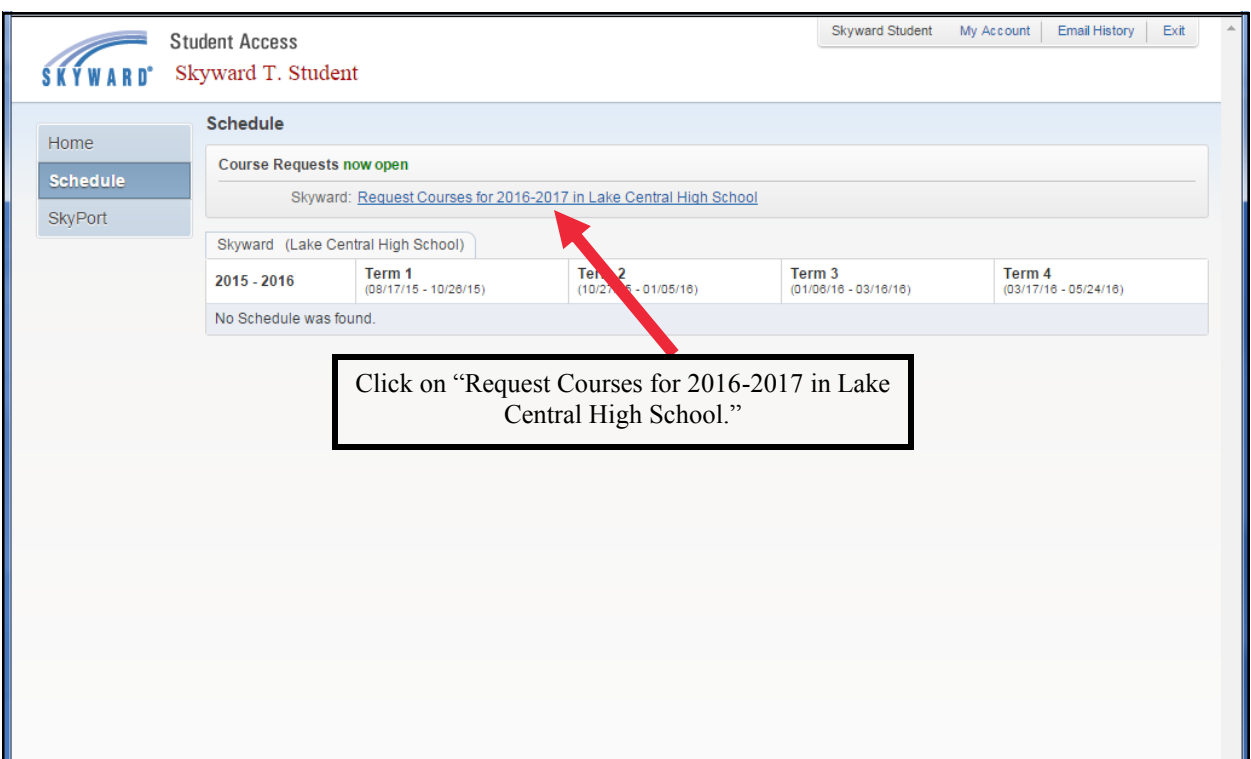

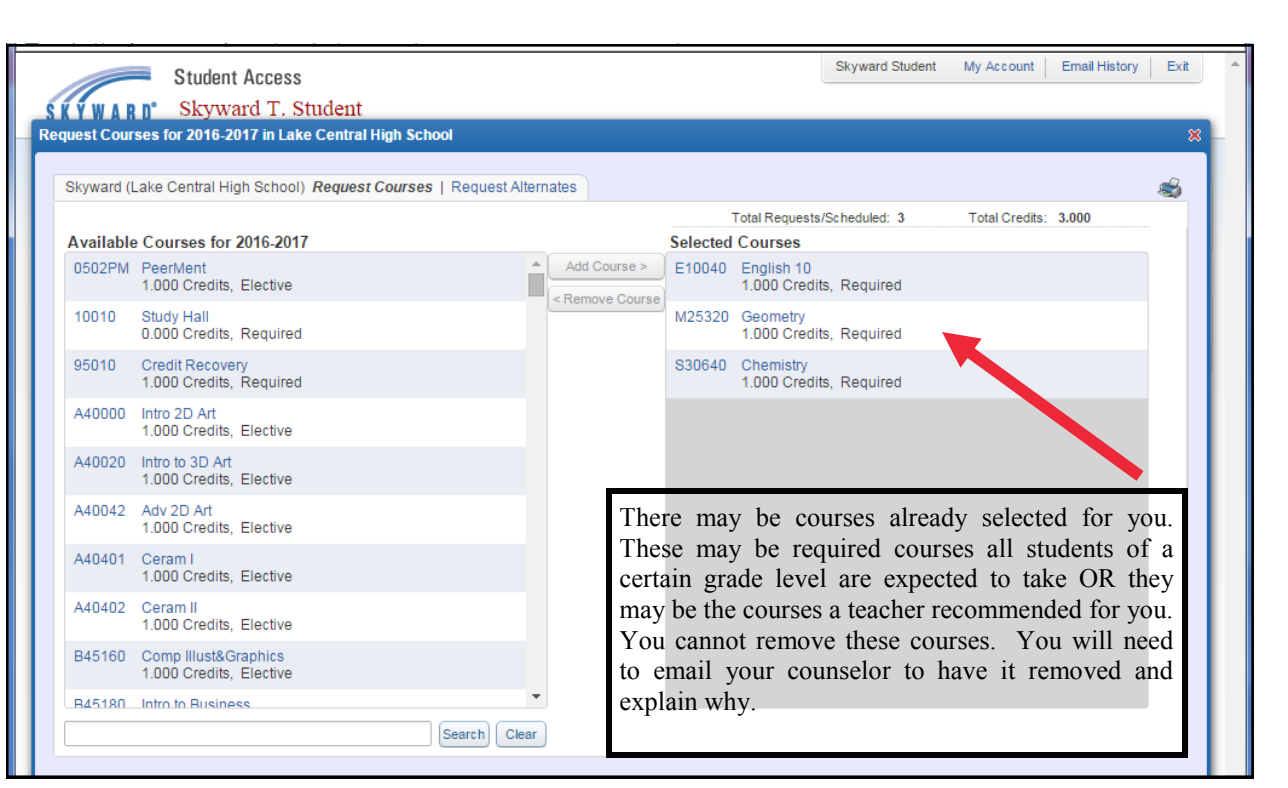

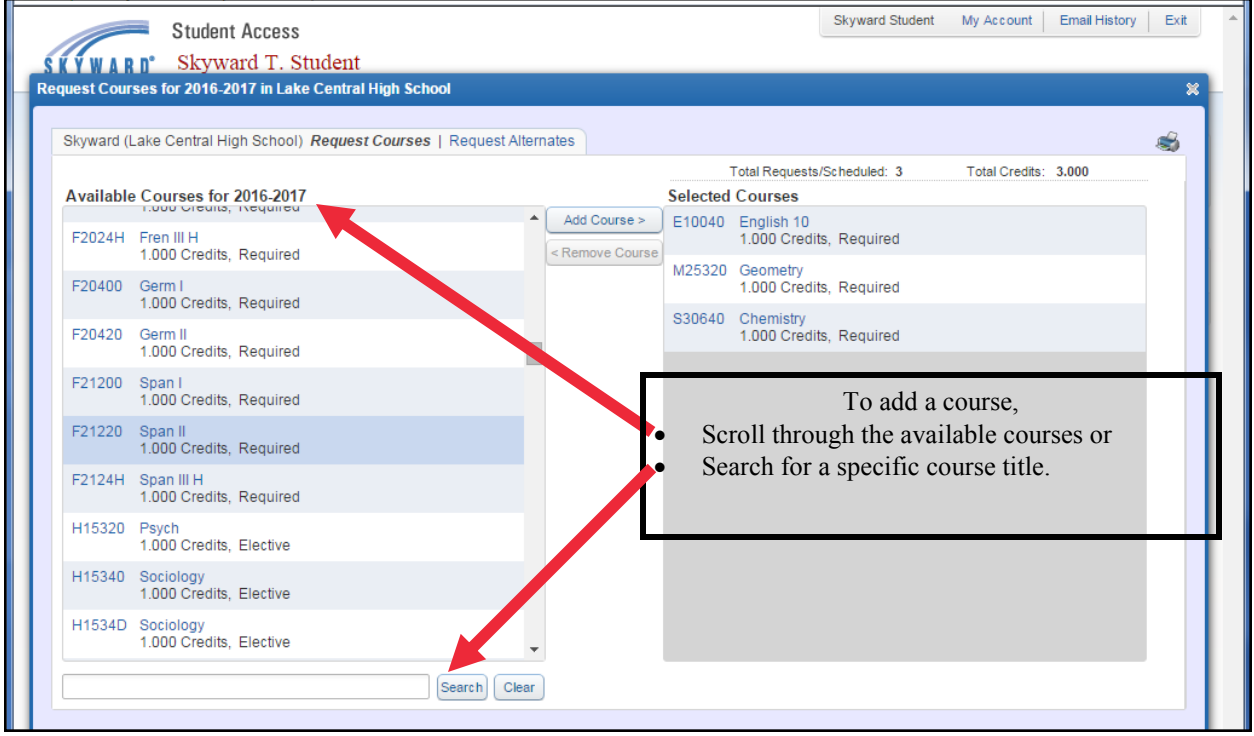

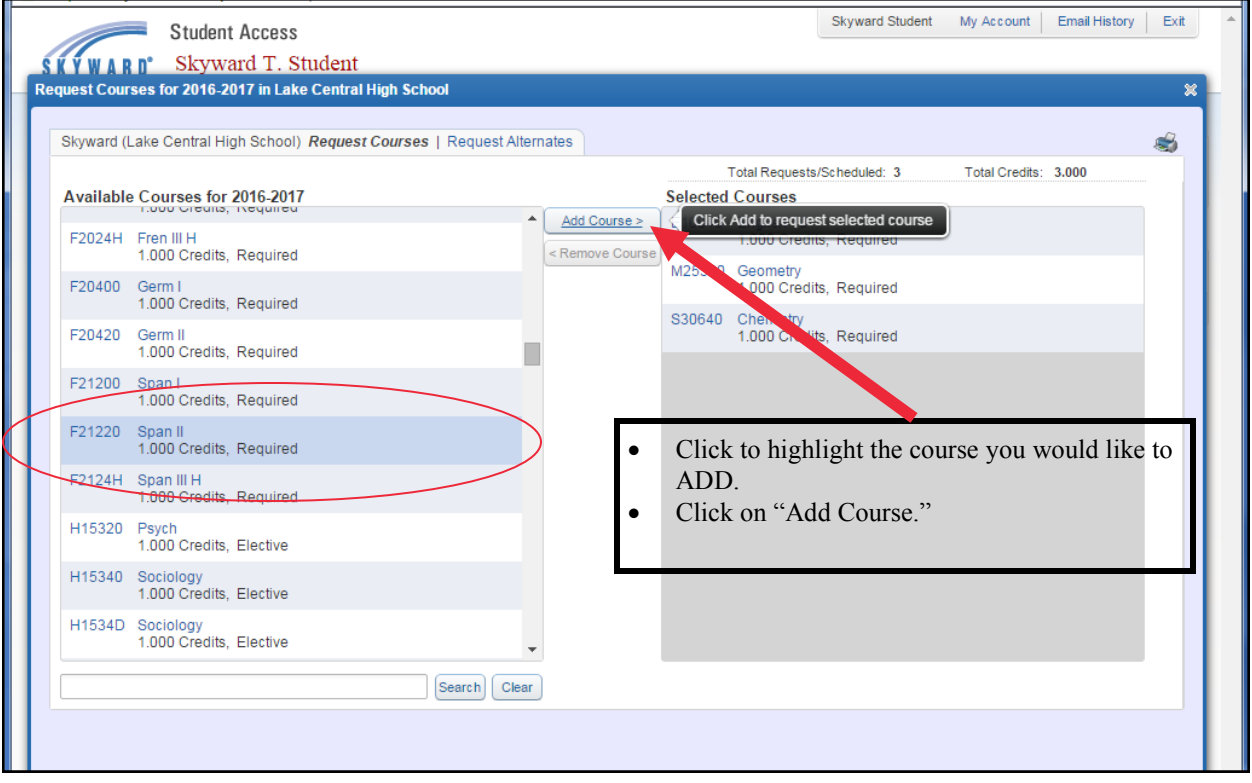

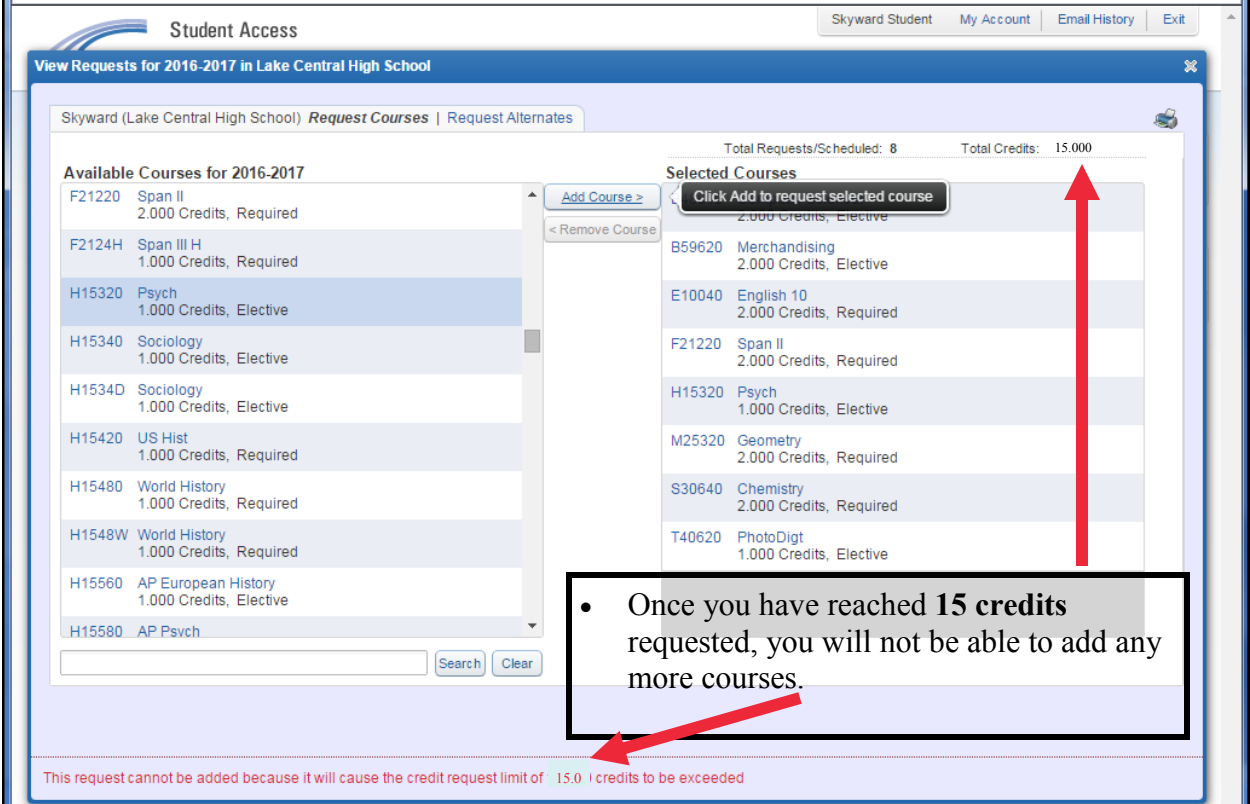

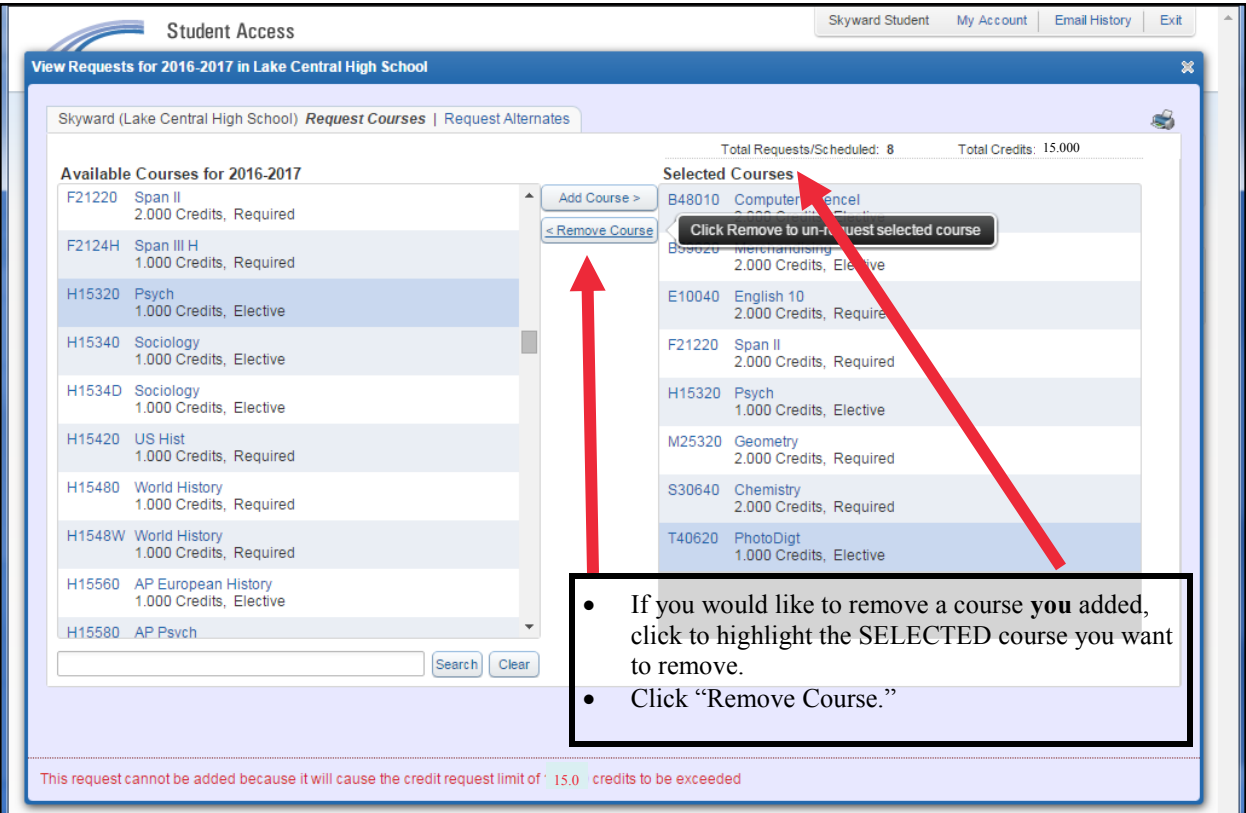

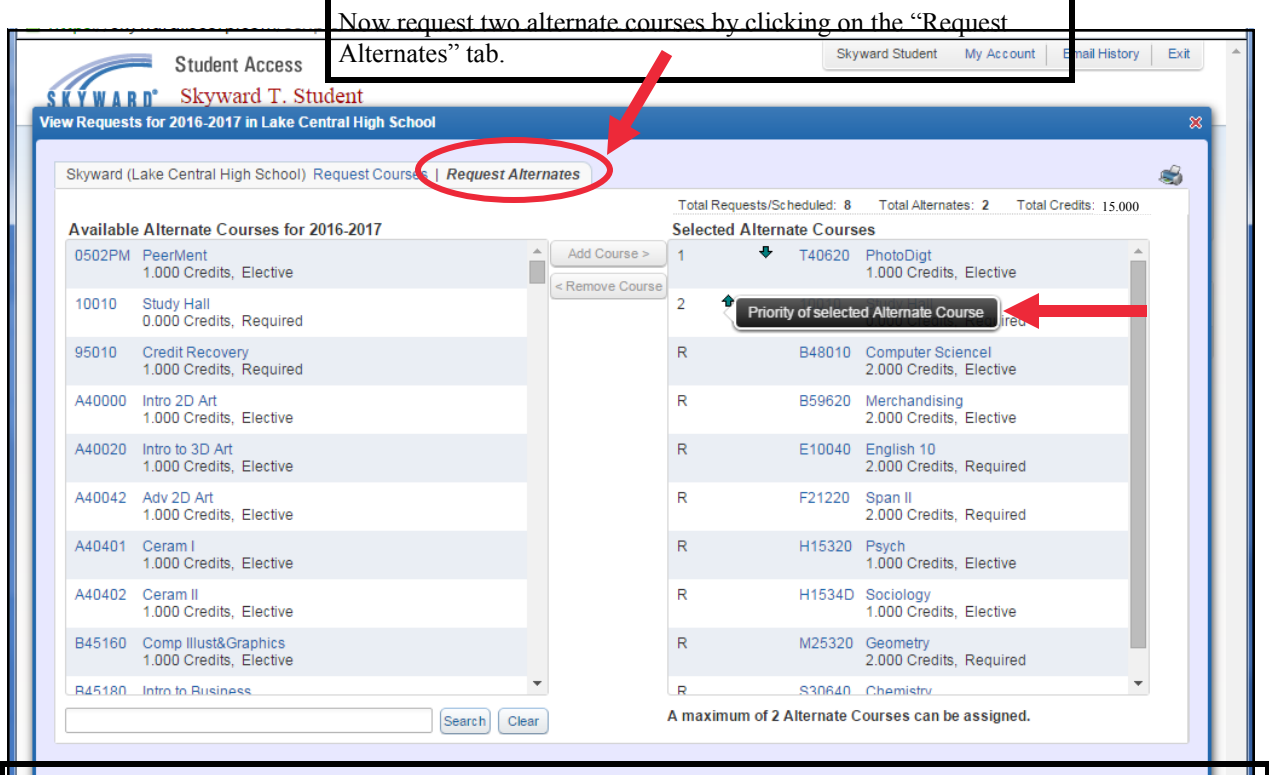

**Alternate courses are needed in the event the elective course you originally selected cannot be offered. You will be able to select two alternate courses and the priority you prefer your counselor to choose them, if necessary.** 

**When you have completed this step, you are done! Your selected course requests are instantaneously updated and saved as you work.**